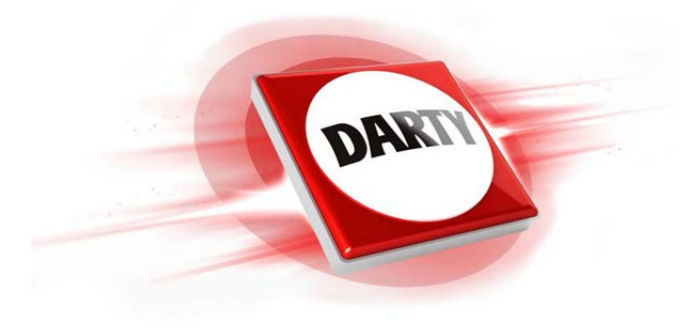

# **CODIC: 4298098**

## **MARQUE: MAD CATZ REFERENCE: RAT MMO T.E GLOSS BLACK**

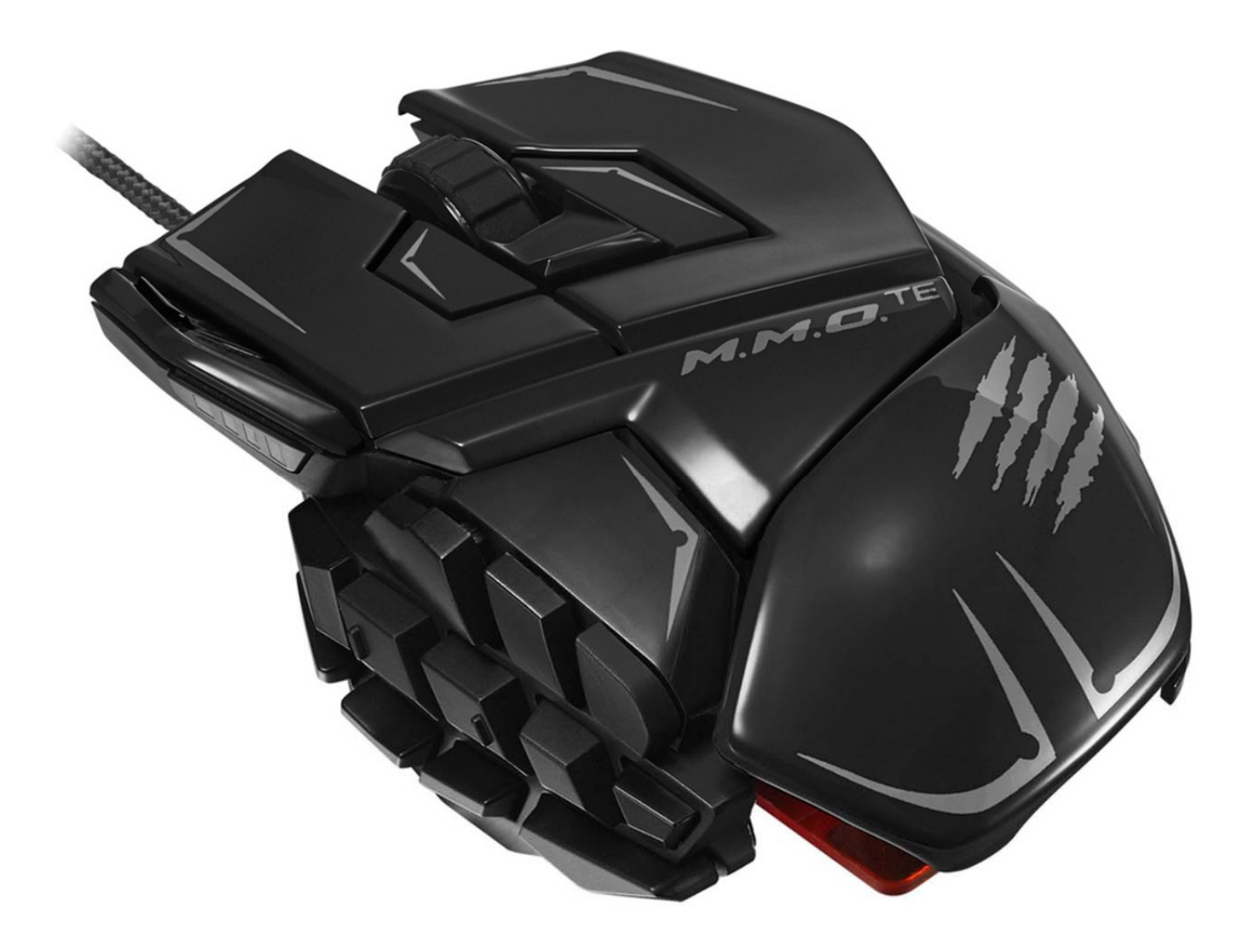

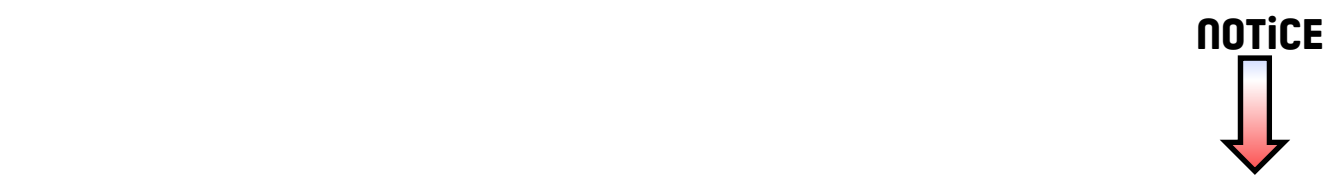

EN Configuring your software DE Software konfigurieren FR Configuration logicielle IT Configurazione del software ES Configuración del software DA Konfiguration af din software SV Konfigurar din migkyara PT Configurar o s

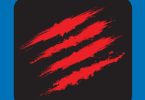

**MADCATZ** 

:: **TOURNAMENT EDITION™ GAMING MOUSE** FOR PC & MAC :: **TOURNAMENT EDITION™ GAMING-MAUS**  $M.M.$   $\Box$ .  $\Box$ 

:: **TOURNAMENT EDITION™ SOURIS DE JEU** POUR PC & MAC ::

#### QUICK START GUIDE KURZANLEITUNG GUIDE DE DEMARRAGE RAPIDE

**www.madcatz.com**

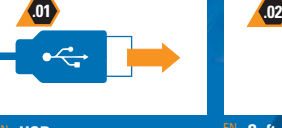

#### **USB**

Plug the USB connector into a USB port on your computer

- **USB** Schließen Sie den USB-Stecker DE an einen USB-Anschluss an Ihrem Computer an
- **USB** Branchez le connecteur USB au FR port USB de votre ordinateur
- **USB** Collegare il connettore USB a IT una porta USB del computer
- del equipo
- **USB** Sæt USB-stikket i en USB-port DA på din computer
- **USB** Sätt USB-kontakten i USB-SV uttaget på din dator
- **PT** USB Ligue o conector USB na porta USB de seu computador
- **USB** Подключите USB-разъем к RU порту USB на компьютере

### **www.madcatz.com/downloads Software Installation (Mac)**

#### Run the software file and follow the onscreen instructions

- **DE** Softwareinstallation (Mac) Führen Sie die Softwaredatei aus und befolgen Sie die Anweisungen am Bildschirm
- **FR** Installation du logiciel (Mac) Exécutez le fichier pilote et suivez les instructions à l'écran
	- **Installazione del software (Mac)** Eseguire il file del software e seguire le istruzioni sullo schermo
- **ES** Instalación del software (Mac) Ejecuta el archivo de software y sigue las instrucciones que aparecen en pantalla
- **ES** USB Conecta el USB a un puerto USB DA Softwareinstallation (Mac) Kør softwarefilen og følg instruktionerne på skærmen
	- **Mjukvara installation (Mac)** Kör programvaran och följ anvisningar **Instalação de software (Mac)** – Execute o ficheiro do software e siga as instruções do ecrã SV
	- **RU** Установка программного обеспечения Запустите файл программного обеспечения и следуйте инструкциям на экране

#### **EN** Software Installation (Windows)

Run the driver file and follow the onscreen instructions Run the software file and follow the onscreen instructions

- **Softwareinstallation (Windows)** Führen Sie die Treiberdatei aus und befolgen Sie die Anweisungen am Bildschirm. Führen Sie die Softwaredatei aus und befolgen Sie die Anweisungen am Bildschirm
- **Installation du logiciel (Windows)** Exécutez le fichier pilote et suivez les instructions à l'écran. Exécutez le fichier pilote et suivez les instructions à l'écran
- **Installazione del software (Windows)** Eseguire il file di driver e attenersi alle istruzioni sullo schermo. Eseguire il file del software e seguire le istruzioni sullo schermo
- **Instalación del software (Windows)** Ejecuta el archivo del controlador y sigue las instrucciones que aparecen en pantalla. Ejecuta el archivo de software y sigue las instrucciones que aparecen en pantalla
- **DA** Softwareinstallation (Windows) Kør drevfilen og følg instruktionerne på skærmen. Kør softwarefilen og følg instruktionerne på skærmen
- **Mjukvara installation (Windows)** Kör driverfilen och följ anvisningar. Kör programvaran och följ anvisningar
- **Instalação de software (Windows)** Execute o ficheiro do controlador e siga as instruções do ecrã. Execute o ficheiro do software e siga as instruções do ecrã
- **тановка программного обеспечения** Запустите файл RU драйвера и следуйте инструкциям на экране. Запустите файл программного обеспечения и следуйте инструкциям на экране

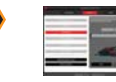

**.03**

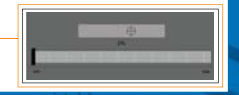

#### **Setting your Precision Aim Button**

Use the slider to set the percentage decrease of mouse sensitivity whilst Precision Aim button is held (does not affect DPI)

- **Die Präzisionszieltaste einrichten** Benutzen Sie den Schieberegler, um die prozentuale Abnahme der Mausempfindlichkeit, mit gedrücktem Präzisionszieltaste, einzustellen (hat keinen Einfluss auf DPI) DE
- **Configuration de votre bouton de tir de précision** Utilisez le curseur pour régler le pourcentage de diminution de la sensibilité de la souris en maintenant le bouton de tir de précision enfoncé (n'affecte pas le DPI)
- **Impostazione del pulsante di mira di precisione**  Per impostare la diminuzione percentuale della sensibilità del mouse, usare il dispositivo di scorrimento tenendo premuto il pulsante di mira di precisione (non influisce sul DPI)
- **Ajustar el botón Objetivo de Precisión** Utiliza el control deslizante para ajustar el porcentaje de disminución de sensibilidad del ratón mientras mantienes presionado el botón de objetivo de precisión (no afecta al DPI)
- **Indstilling af Præcisionsmål-knappen**  Brug skydebjælken til at indstille den procentvise DA reduktion af musens sensitivitet, mens du holder Præcisionsmål-knappen nede (påvirker ikke DPI)
- **Ställ in PrecisionAim knappen** Använd slidern för att välja procentual minskning av musens känslighet medan PrecisionAim knappen hålls i (påverkar inte DPI grundinställningar)
- **Configuração do botão de pontaria precisa**  Mantendo premido o botão de pontaria precisa, utilize o cursor para definir a diminuição da percentagem da sensibilidade do rato (não afecta os PPP)
- **Настройка кнопки точности прицеливания** С помощью ползунка задайте процент уменьшения чувствительности мыши, удерживая при этом кнопку точности прицеливания (не влияет на DPI)

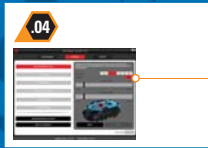

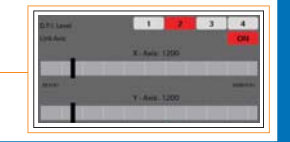

#### **Adjustable DPI**

#### Use the primary slider to set the DPI for each of the four modes

- **Anpassbare DPI-Auflösung** Verwenden Sie die primäre Schiebetaste, um die DPI-Auflösung für die vier Modi festzulegen
- **Niveau de DPI réglable** Utilisez le curseur principal afin de régler le niveau de DPI pour chacun des quatre modes FR
- **DPI regolabili** Utilizzare il dispositivo di scorrimento principale per impostare i DPI per ciascuna delle quattro modalità.
- **DPI ajustable** Utiliza el control deslizante primario para ajustar el DPI de cada uno de los cuatro modos
- DA Justerbar DPI Brug den primære skydebjælke til at indstille DPI for hver af de fire tilstande.
- **Justerbar DPI** Använd den primära slidern för att välja DPI nivå för varje läge
- **PPP ajustável** Utilize o cursor principal para definir os PPP para cada um dos quatro modos
- **Регулируемое DPI** С помощью основного ползунка установите DPI для каждого из четырех режимов RU

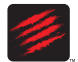

MAD CAT

©2014 Mad Catz, Inc. 7480 Mission Valley Road, Suite 101, San Diego, CA 92108 U.S.A. Mad Catz, M.M.O.TE, and the Mad Catz logo are trademarks or registered trademarks of Mad Catz Interactive, Inc., its subsidiaries and affiliates. The shape and design of this product is a trade dress of Mad Catz Interactive, Inc., its subsidiaries and affiliates. Covered by U.S. Patent No. 6,157,370. Microsoft and Windows are trademarks of the Microsoft group of companies. Mac is a trademark of Apple Inc., registered in the U.S. and other countries. This product is not sponsored, endorsed or approved by Microsoft or Apple Inc. All other product names and images are trademarks or spristered trademark of their respective owners. Made in China. All rights reserved. Product features, appearance and specifications may be subject to change with a second continued in this information for future reference.

©2014 Mad Catz Europe, Ltd. 1-2 Shenley Pavilions, Chalkdell Drive. Shenley Wood, Milton Keynes, Buckinghamshire MK5 6LB, Royaume-Uni (UK). Mad Catz, M.M.O.TE, et le logo Mad Catz sont des marques de commerce ou des marques déposées de Mad Catz Interactive, Inc., de ses filiales et sociétés affiliées. La forme et le design de ce produit est un caractéristique de la marque Mad Catz Interactive, Inc., de ses filiales et sociétés affiliées. Couvert par le Brevet Améri~cain No. 6,157,370. Microsoft et Windows sont des marques de commerce du groupe Microsoft. Mac est une marque de commerce d'Apple Inc., enregistré aux États-Unis et dans d'autres pays. Ce produit n'est ni garanti, ni homologué, ni approuvé par Microsoft ou Apple Inc. Tous les autres noms et images de produits sont des marques de commerce ou des marques déposées de leurs propriétaires respectifs. Fabriqué en Chine. Tous droits réservés. L'aspect, les fonctionnalités et les spécification du produit peuvent changer sans préavis. Veuillez conserver cette notice pour référence ultérieure

**Mad Catz is a publicly traded company on the TSX/NYSE MKT, symbol MCZ. Mad Catz ist ein börsennotiertes Unternehmen (TSX, NYSE MKT: MCZ). Les actions de Mad Catz sont cotées en bourse sur le TSX/NYSE MKT sous le symbole MCZ.**

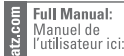

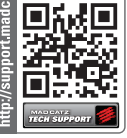

#### EN Configuring your Hardware DE Hardware konfigurieren FR Configuration matérielle IT Configurazione dell'hardware ES Configurazión del hardware DA Konfiguration af din Hardware SV Konfiguration and hârdware annuar encoun

**.04**

**.06**

#### **.05 Product Layout**

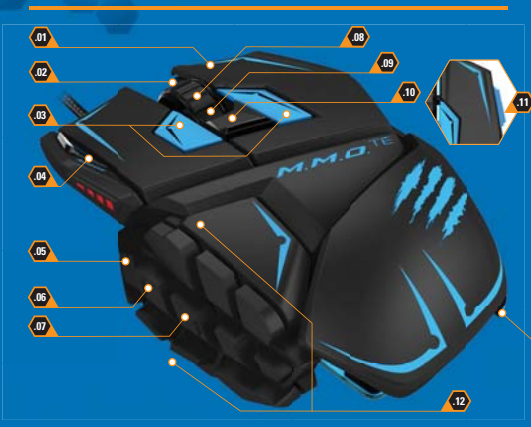

#### **EN** Right Click \* DE Rechtsklick \*

Clic droit **\*** FR Clic col pulsante destro **\*** <mark>Hi</mark> Clic col pulsante destro \*<br><mark>ES</mark> Hacer clic con el botón derecho *\** 

Højreklik **\*** DA Högerklick **\*** SV

**.01**

Clique com o botão direito do rato **\*** Щелчок правой кнопкой **\*** PT RU

**.02** Scroll Wheel Up **\*** Mausrad nach oben scrollen **\*** EN DE Défilement de la molette vers le haut **\*** Rotella di scorrimento verso l'alto **\* ES** Rueda de desplazamiento hacia arriba \* DA Rullehjul op \* Skrollhjul upp **\*** SV Roda de deslocamento para cima **\***

Прокрутка колесика вверх **\*** RU

**.03** EN Micro Left and Right Click \*<br>DE Mikro-Links-/Rechtsklick \* FR Clic droit et gauche micro \* Clic col pulsante sinistro e destro micro \* ES Clic derecho e izquierdo del micro \* DA Mikro venstre- og højreklik \* SV Höger och vänster mikroklick \* Clique direito e esquerdo do micro \*

RU Микро-щелчок. левый и правый \*

Profilmodus 1-3 DE Mode de profil 1 à 3 FR Modalità profilo 1-3 <mark>IT Modalità profilo 1-</mark><br><mark>ES</mark> Modo de perfil 1-3 DA Profiltilstand 1-3 Profil 1-3 SV Modo de perfil 1-3 PT

RU Режим профилей 1-3

Profile Mode 1-3 EN

**.05** Precision Aim Button **\*** EN Präzisionszieltaste **\*** DE Bouton de tir de précision **\*** FR Pulsante di mira di precisione **\*** IT Botón de objetivo de precisión **\*** ES Præcisionsmål-knappen **\*** DA Precision Aim knappen **\*** SV Botão de pontaria precisa **\*** PT Кнопка точного прицеливания **\*** RU

> Internet Forwards **\*** EN Nächste Seite im Internet **\*** DE Bouton Suivant d'Internet **\*** FR Internet avanti **\* IT** Internet avanti \*<br>**ES** Avances Internet \* DA Internet fremad \* Internet framåt **\*** SV Internet para a frente **\*** PT

Интернет — вперед **\*** RU

Internet Backwards **\*** EN Letzte Seite im Internet **\*** DE Bouton Précédent d'Internet **\***

Internet indietro **\*** <mark>ES</mark> Retrocesos Internet \*<br><mark>ES</mark> Retrocesos Internet \*

Internet bagud **\*** DA

Internet backåt **\*** SV

Internet para trás **\*** PT

Интернет — назад **\*** RU

**.08** Scroll Wheel Click **\*** EN

**.07**

**.09**

Mausrad reindrücken **\*** DE Clic de la molette **\***

Clic su rotella di scorrimento **\*** IT - Clic su rotella di scorrimento \*<br><mark>ES</mark> Hacer clic en la rueda de desplazamiento \* FR

Klik med rullehjul **\*** DA

Skrollhjulklick **\*** SV

Clique da roda de deslocamento **\*** PT

Щелчок колесиком прокрутки **\*** RU

Scroll Wheel Down **\*** EN Mausrad nach unten scrollen **\*** DE Défilement de la molette vers le bas **\*** Rotella di scorrimento verso il basso **\***

- Rueda de desplazamiento hacia abajo **\*** ES
- DA Rullehjul ned \*
- Skrollhjul ner **\*** SV
- Roda de deslocamento para baixo **\*** PT
- Прокрутка колесика вниз **\*** RU

DPI-cykel \* SV PT Ciclo DPI<sup>+</sup> Pinkie Button **\*** EN DE Taste für kleinen Finger \* Bouton auriculaire **\*** FR Pulsante per mignolo **\* IT** Pulsante per r<br>**ES** Botón Pinkie \* Lillefingerknap **\*** DA Lillfingerknapp **\*** SV Botão Mindinho **\*** PT Кнопка для мизинцев **\*** RU

**.10**

DPI Cycle **\*** EN DE DPI-Taste\* FR Cycle DPI \* Ciclo DPI \* IT ES Ciclo DPI<sup>\*</sup> DA DPI-cyklus \*

**.11**

**.12** Thumb Buttons 1-12 **\*** EN Daumentasten 1-12 **\*** DE Boutons pouce 1 à 12 **\*** FR Pulsanti per pollice 1-12 **\* ES** Botones de pulgar 1-12 \* Tommelfingerknapper 1-12 **\*** DA Tumknapp 1-12 **\*** SV Botões Polegar 1-12 **\*** PT

Кнопки для больших пальцев 1-12 **\*** RU

\* Programmable // Programmierbar // programmable // programmabile // programable // programmerbar // programmerbar // programável // можно запрограммировать

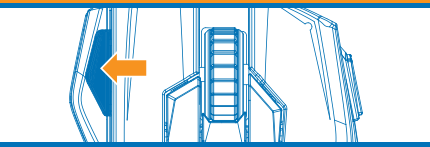

#### **Mode Button**

**.04**

Set up to 3 different macro assignments to each programmable button

- **Modustaste** Legen Sie drei verschiedene Makrozuweisungen für jede programmierbare DE Taste fest
- **Bouton de mode** Configurez jusqu'à 3 affectations de macro différentes à chaque bouton programmable
- **Pulsante modalità** Configurare fino a 3 diverse assegnazioni macro per ciascun pulsante programmabile
- **Botón de modo** Configura hasta 3 asignaciones de macro diferentes a cada botón ES programable
- **DA** Tilstandsknap Indstil 3 forskellige makroopgaver for hver programmerbare knap
- **Läge knapp** Ställa in upp till 3 olika makro till varje programmerbar knapp
- **Botão de modo** Configure até 3 atribuições de macro diferentes para cada botão programável
- **Кнопка режима** Задайте до 3 разных макроназначений каждой программируемой RU кнопке.

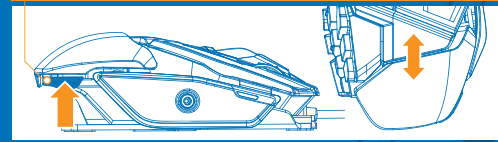

#### **Adjustable Length Adjustable Length Adjustable Length Adjustable Length Adjustable Length Adjustable Length Adjustable Length Adjustable Length Adjustable Length Adjustable Length Adjustable Length Adjustable Length Adjus**

Gently squeeze the retaining clip and then slide the mouse shell backwards or forwards

- **Längenverstellbar** Drücken Sie den Halteclip leicht und ziehen Sie Mausoberschale dann DE nach vorne oder hinten
- **Longueur ajustable**  Pincez doucement l'attache, puis faites glisser la coque de la souris vers l'arrière ou vers l'avant
- **Lunghezza regolabile** Premere delicatamente la clip di tenuta, quindi far scorrere il guscio del mouse indietro e avanti
- **Longitud ajustable** Aprieta suavemente la pinza de retención y desliza la carcasa del ratón hacia delante o atrás
- **DA** Justerbar længde Klem forsigtigt holdeklemmen, og skub musen hylster frem eller tilbage
- **Justerbar längd** Tryck in skalknappen och flytta musskalen fram- eller bakåt
- **Comprimento ajustável** Aperte levemente a mola e deslize a caixa do rato para trás e para a frente
- **Регулируемая длина** Слегка сожмите фиксатор, а затем потяните корпус мыши RU вперед или назад

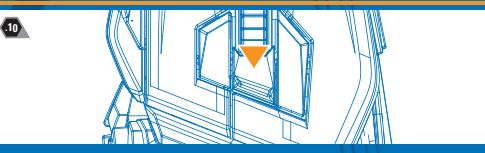

#### **EN 4 x DPI Settings**

Push the DPI button to cycle your DPI level

- **4 x DPI-Einstellungen** Drüken Sie die DPI-Taste, um Ihre DPI-Einstellung zu ändern DE
- **4 niveaux de DPI** Appuyez sur le bouton DPI pour sélectionner votre niveau DPI
- **Impostazioni 4 x DPI** Premere il tasto DPI per regolare le impostazioni DPI
- **Cuatro configuraciones DPI** Pulsa el botón DPI para restaurar tu nivel de DPI
- **DA 4 x DPI-indstillinger** Tryk på knappen DPI for at skifte mellem dine DPI-niveauer
- **4 st. DPI-inställningar** Tryck på DPI-knappen för att bläddra igenom DPI-nivåer
- **PT** 4 x Definições DPI Prima o botão DPI para iniciar o ciclo do seu nível DPI
- **Настройки 4 x DPI** нажмите кнопку DPI для переключения уровней разрешения

EN Configuring your software DE Software konfigurieren FR Configuration logicielle IT Configurazione del software ES Configurazion del software DA Konfiguration af din software SV Konfiguraria din minkvara PT Configurar o

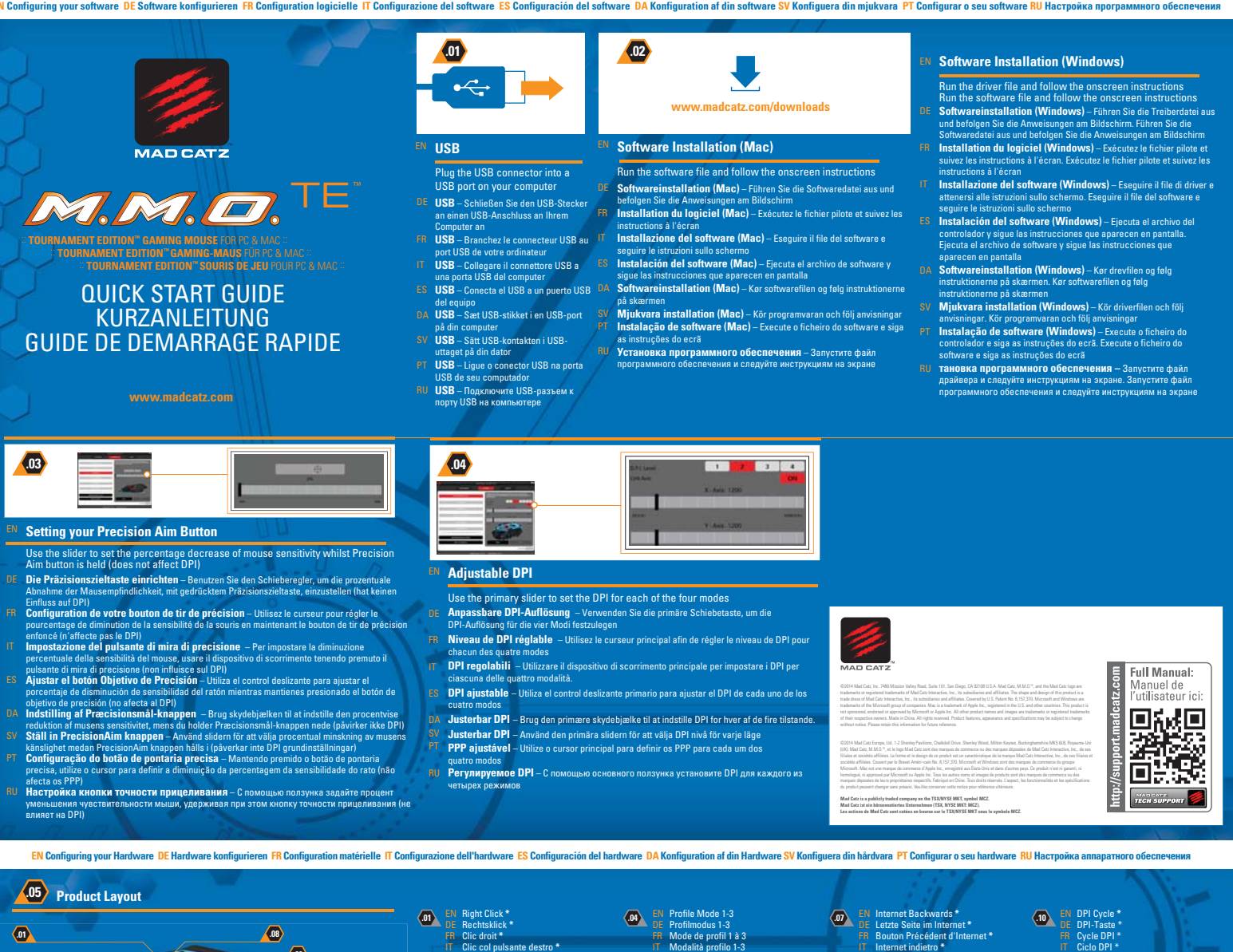

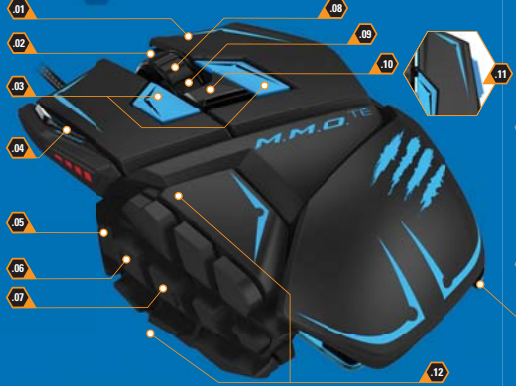

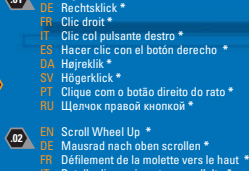

Rotella di scorrimento verso l'alto **\*** Rueda de desplazamiento hacia arriba **\*** Rullehjul op **\*** Skrollhjul upp **\*** Roda de deslocamento para cima **\*** Прокрутка колесика вверх **\***

#### **.03** EN Micro Left and Right Click \*<br>DE Mikro-Links-/Rechtsklick \*

- Clic droit et gauche micro \* Clic col pulsante sinistro e destro micro \* Clic derecho e izquierdo del micro \*
- Mikro venstre- og højreklik \* Höger och vänster mikroklick \*
- Clique direito e esquerdo do micro \* Микро-щелчок. левый и правый \*

 $\ddot{\circ}$ 

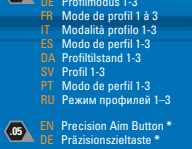

Bouton de tir de précision **\*** Pulsante di mira di precisione **\*** Botón de objetivo de precisión **\*** Præcisionsmål-knappen **\*** Precision Aim knappen **\*** Botão de pontaria precisa **\*** Кнопка точного прицеливания **\*** PT

```
.06
Internet avanti *
Avances Internet *
Internet fremad *
Internet framåt *
```
Internet para a frente **\*** Интернет — вперед **\***

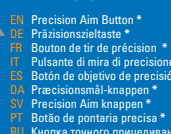

Internet Forwards **\*** Nächste Seite im Internet **\*** Bouton Suivant d'Internet **\***

PT

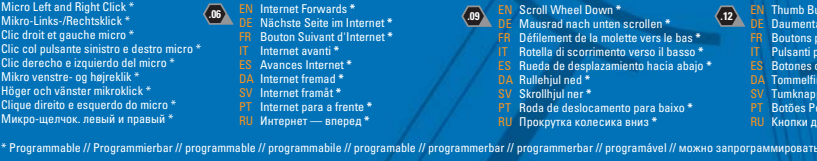

**.10**

**.08**

FR ES PT Internet indietro **\*** Retrocesos Internet **\*** Internet bagud **\*** Internet backåt **\*** Internet para trás **\*** Интернет — назад **\*** Scroll Wheel Click **\*** Mausrad reindrücken **\*** Clic de la molette **\*** Clic su rotella di scorrimento **\*** Hacer clic en la rueda de desplazamiento **\*** Klik med rullehjul **\***

Skrollhjulklick **\***

Scroll Wheel Down **\***

Clique da roda de deslocamento **\*** Щелчок колесиком прокрутки **\*** Bouton auriculaire **\*** Pulsante per mignolo **\*** Botón Pinkie **\***

 $\Phi$ 

 $\overline{12}$ 

Lillefingerknap **\*** Lillfingerknapp **\*** Botão Mindinho **\*** Кнопка для мизинцев **\***

Ciclo DPI \* DPI-cyklus \* DPI-cykel \* Ciclo DPI \* Цикл DPI \* Pinkie Button **\*** Taste für kleinen Finger **\***

- Daumentasten 1-12 **\*** Boutons pouce 1 à 12 **\*** Pulsanti per pollice 1-12 **\*** Botones de pulgar 1-12 **\*** Tommelfingerknapper 1-12 **\***
- Tumknapp 1-12 **\*** <sub>і</sub>z <sup>..</sup><br>ar 1-12 **\***<br>ольших па ка<br>См. 1-12 <sup>\*</sup>

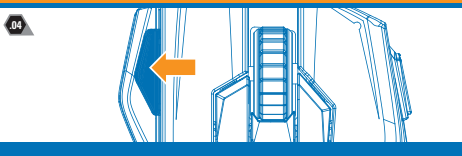

#### **EN Mode Button**

Set up to 3 different macro assignments to each programmable button

- **Modustaste** Legen Sie drei verschiedene Makrozuweisungen für jede programmierbare
- Taste fest **Bouton de mode** Configurez jusqu'à 3 affectations de macro différentes à chaque bouton
- programmable **Pulsante modalità** Configurare fino a 3 diverse assegnazioni macro per ciascun pulsante
- programmabile **Botón de modo** Configura hasta 3 asignaciones de macro diferentes a cada botón
- programable **Tilstandsknap** Indstil 3 forskellige makroopgaver for hver programmerbare knap
- **Läge knapp** Ställa in upp till 3 olika makro till varje programmerbar knapp **Botão de modo** Configure até 3 atribuições de macro diferentes para cada botão
- programável<br>**Кнопка режима** Задайте до 3 разных макроназначений каждой программируемой<br>кнопке.

#### **Adjustable Length Adjustable Length Adjustable Length Adjustable Length Adjustable Length Adjustable Length Adjustable Length Adjustable Length Adjustable Length Adjustable Length Adjustable Length Adjustable Length Adjus**

**DESCRIPTION** 

Gently squeeze the retaining clip and then slide the mouse shell backwards or forwards

- 
- **Längenverstellbar** Drücken Sie den Halteclip leicht und ziehen Sie Mausoberschale dann<br>nach vorne oder hinten<br>**Longueur ajustable** Pincez doucement l'attache, puis faites glisser la coque de la souris
- vers l'arrière ou vers l'avant<br>**Lunghezza regolabile** Premere delicatamente la clip di tenuta, qu
- Lunghezza regolabile Premere delicatamente la clip di tenuta, quindi far scorrere il guscio<br>del mouse indietro e avanti<br>Longitud ajustable Aprieta suavemente la pinza de retención y desliza la carcasa del<br>ratón hacia
- 
- SV PT

#### **4 x DPI Settings**

- Push the DPI button to cycle your DPI level
- 
- 
- 
- 
- PT
- **4 x DPI-Einstellungen –** Drüken Sie die DPI-Taste, um Ihre DPI-Einstellung zu änder<br>**4 niveaux de DPI –** Appuyez sur le bouton DPI pour sélectionner vorte niveau DPI<br>**Impostazioni 4 x DPI –** Premere il tasto DPI per rego